## **Creating a Parent Account**

Access your student's campus home page at http://www.kleinisd.net. Click on Campuses on the left hand side of the page. On the campus website, click the Parent Connection link on the left side of the screen. Select Parent.

Parents needing to set up an account will then click on the "Click here to sign up" link.

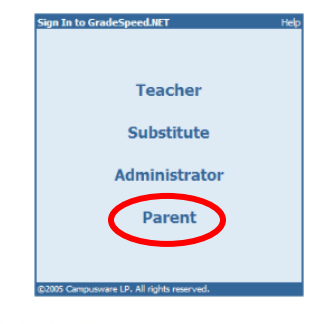

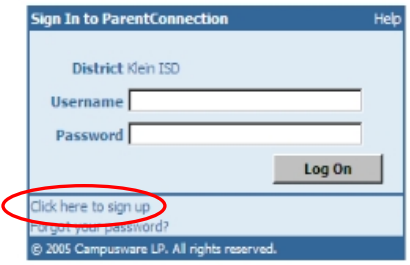

After selecting *Click here to sign up*, the following screen will appear:

Fill in all required fields.

Please note the Password Requirements. **Suggestion:** *Record your username and password so you will remember it. Do not share this information with anyone you would not want to have access to your child's information.* 

Click on the Add Email button.

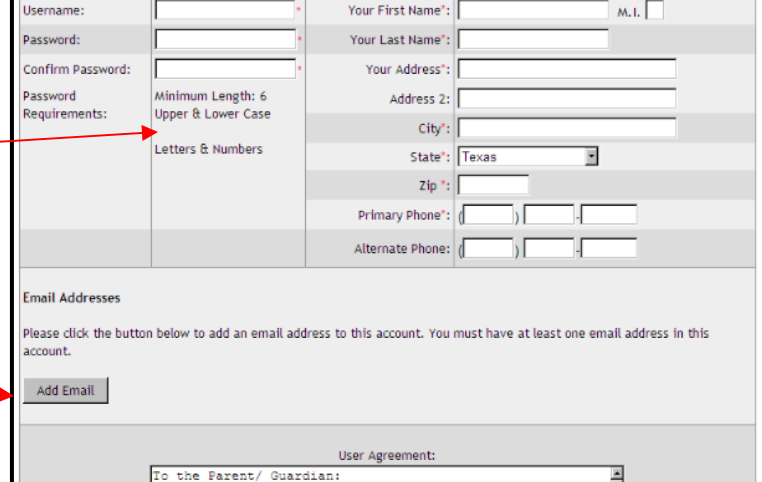

Parents should enter the email address at which they would like to receive communication. **Note**: *If parents are not sharing a username and password, they will need to have different email accounts.* 

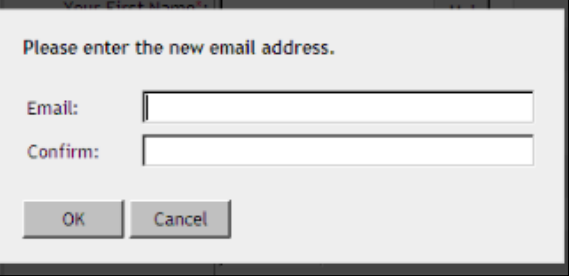

An email will be sent to your email account containing a verification code.

![](_page_0_Picture_102.jpeg)

Updated on 4/8/2009

![](_page_1_Figure_0.jpeg)

The following notification will appear: Note that you do not have any students associated with your account yet.

Click on Add a student to my account to request access to your child's information.

![](_page_1_Figure_3.jpeg)

You will then be prompted to fill out the form shown below:

All information needs to be filled in completely and accurately.

**Note:** *Use your child's legal name in the name fields.* 

*If your child does not have a Social Security Number (SSN) or you did not provide one to the school, you must go to your child's campus to receive the State issued number.*  Click Submit when finished entering in your student's information. You can add

additional children later after one has been entered. Requests are processed automatically.

![](_page_1_Picture_130.jpeg)

You will be notified immediately by email that your request was either approved or denied. Your student's name will appear in the top left corner of the main page and you will be granted access to your student's records. If your application is denied, please contact Sharon Merkt at (832) 249- 4501 or smerkt@kleinisd.net.

## **Manage Students**

After creating their accounts, parents can add student associations to their account or manage existing student associations. To do so, parents should select Manage Students from the menu on the left. The following screen will appear:

![](_page_2_Picture_153.jpeg)

## **Adding Additional Students**

- Click **Add Students**
- $\div$  Fill in the application form completely and accurately.
- Click Submit.

## **Removing a Student**

- Click Remove next to the student for which you no longer want access.
- Once a student has been removed, the parent-entered information is lost, and a new application must be completed before the school administration will consider granting access to the student's grades.

![](_page_2_Figure_10.jpeg)

Updated on 4/8/2009